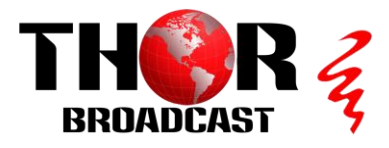

# **[H-4HDMI-IPCAST](https://thorbroadcast.com/product/4-or-8-hdmi-inputs-h264-network-encoder-udp-unicast-multicast-rtsp-8230-2.html/36)** Quick Setup Guide

### **Step 1: Connect and Login**

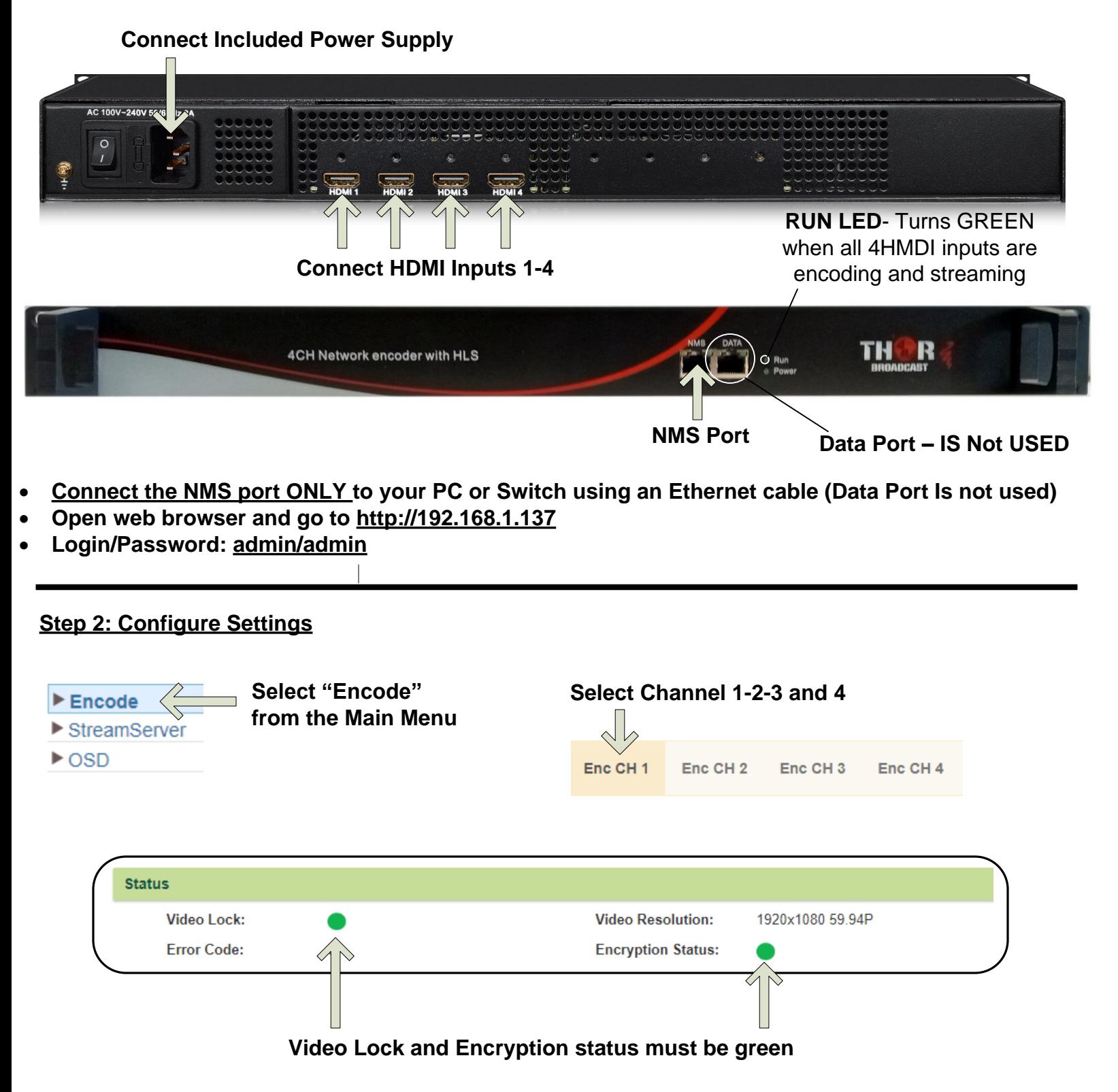

**Repeat these steps as needed for all channels**

- **- Video Bit rate 1-13Mbps**
- **- Audio type and Bitrates**
- **- Apply**
- If HDMI is being detected, the Status Video Lock will turn green, and the Video Resolution will appear

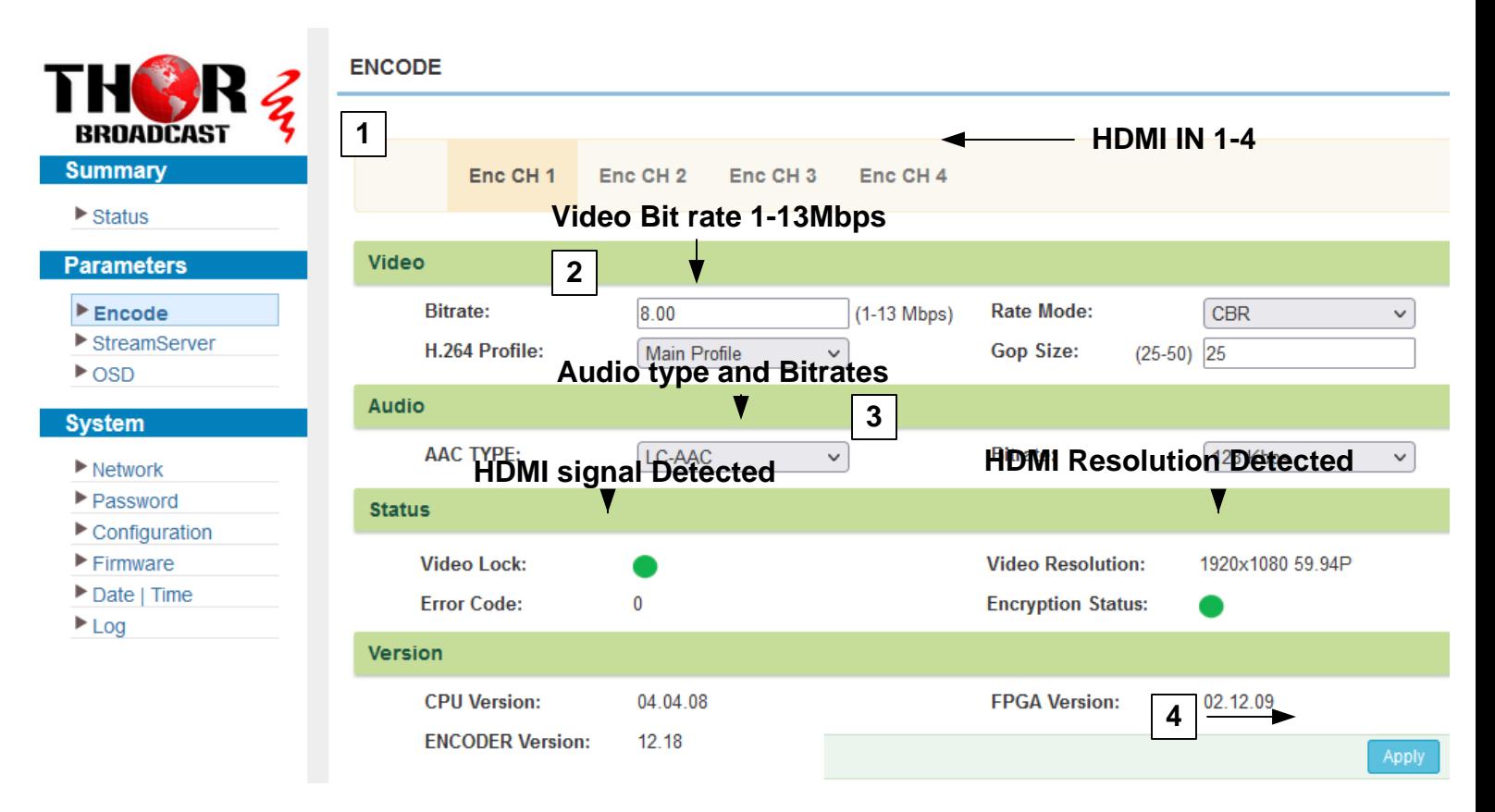

## **NETWORK IP Setup – NMS IP agrees is a also Streaming IP Source**

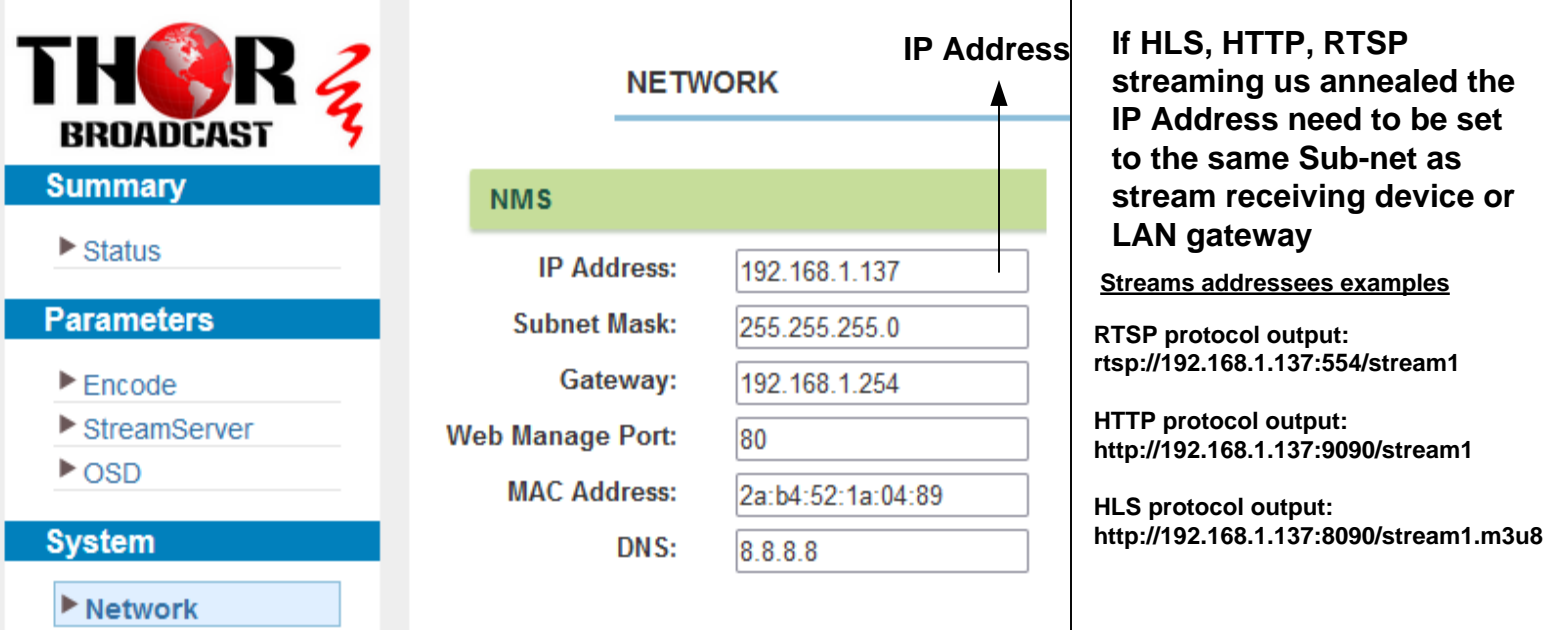

### **Enable – RTSP / HTTP / HLS streaming protocol and the port number - Select and Enable the Protocol – RTSP or HTTP or HLS for all HDMI inputs**

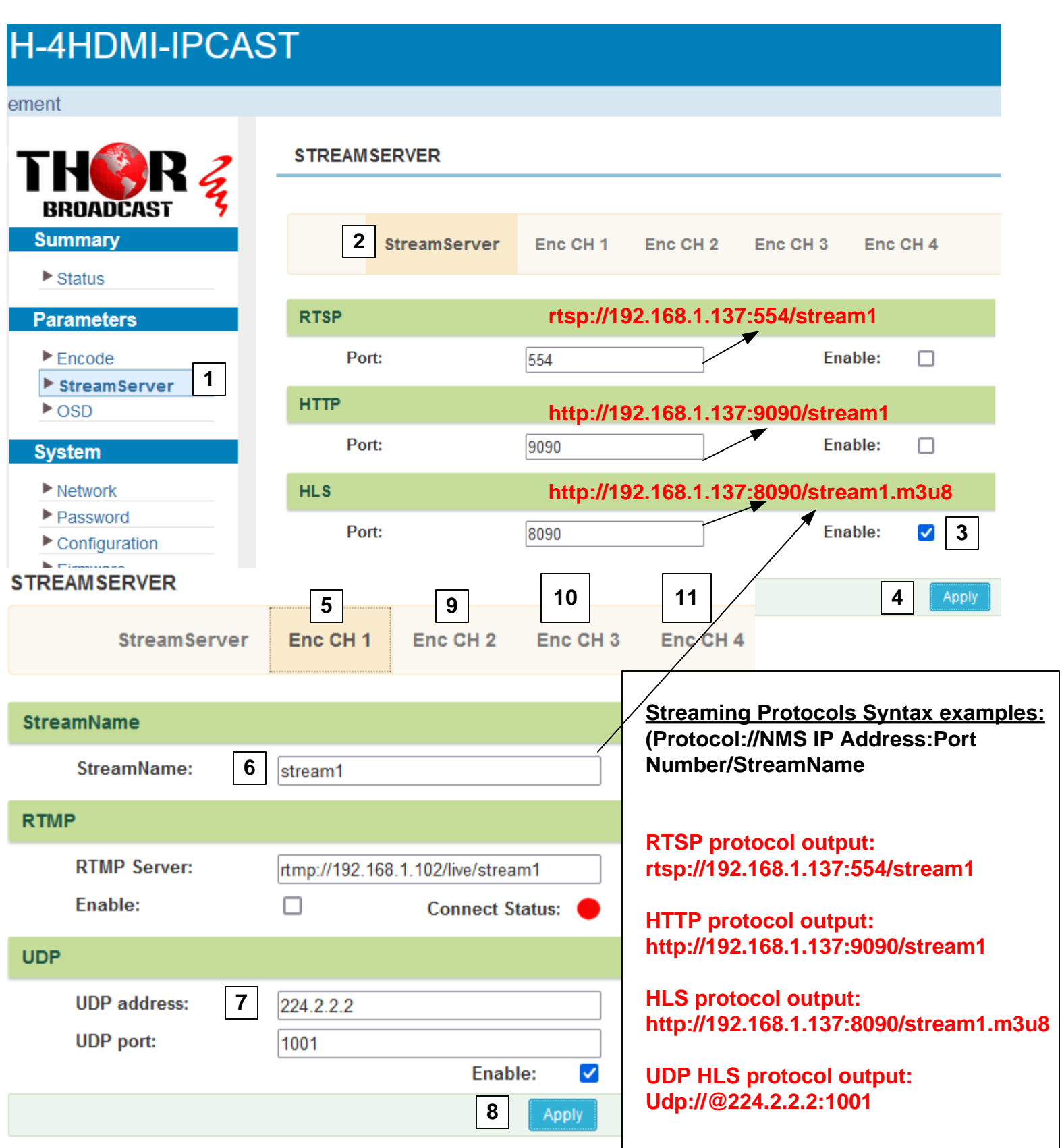

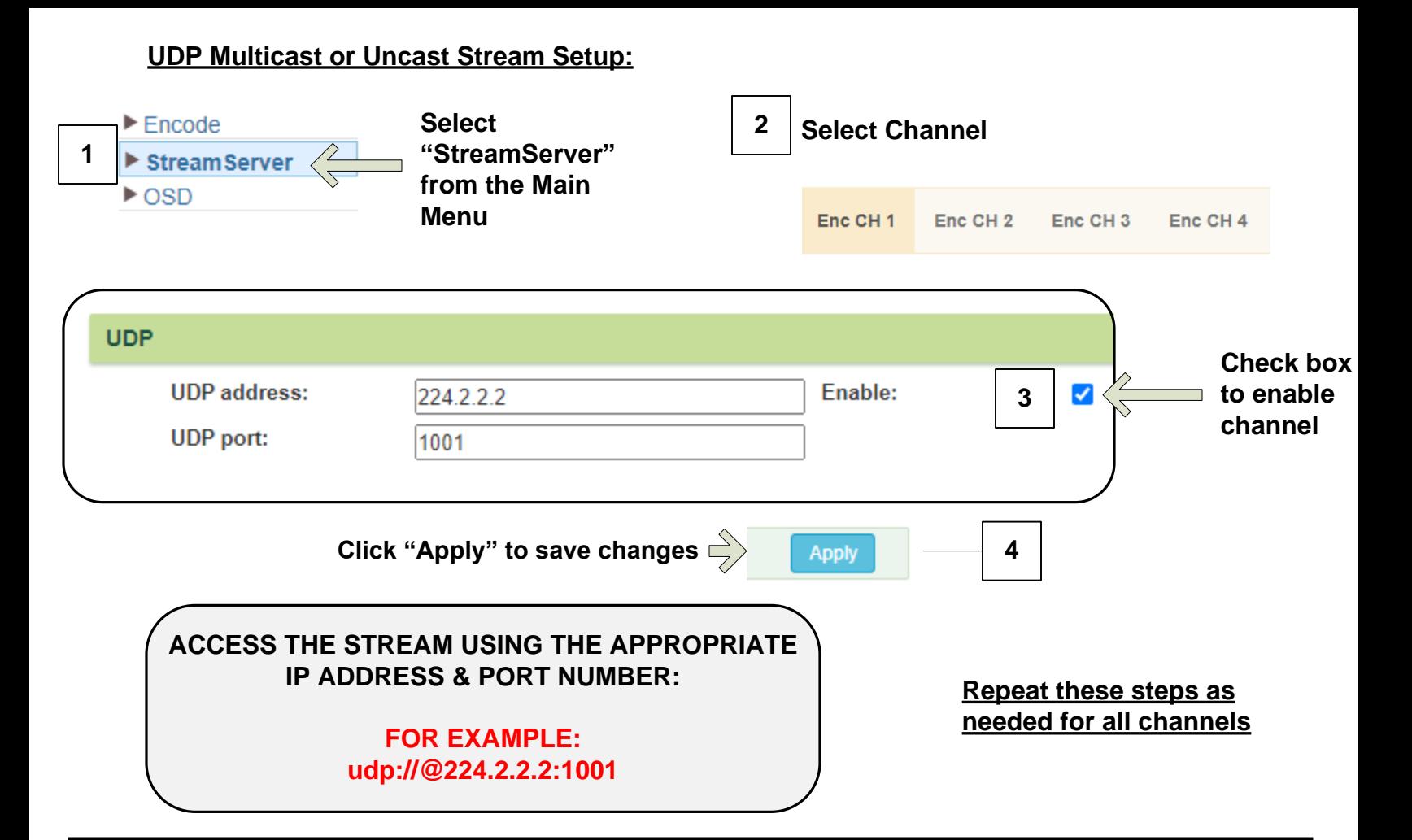

### **Step 3: Save Configuration**

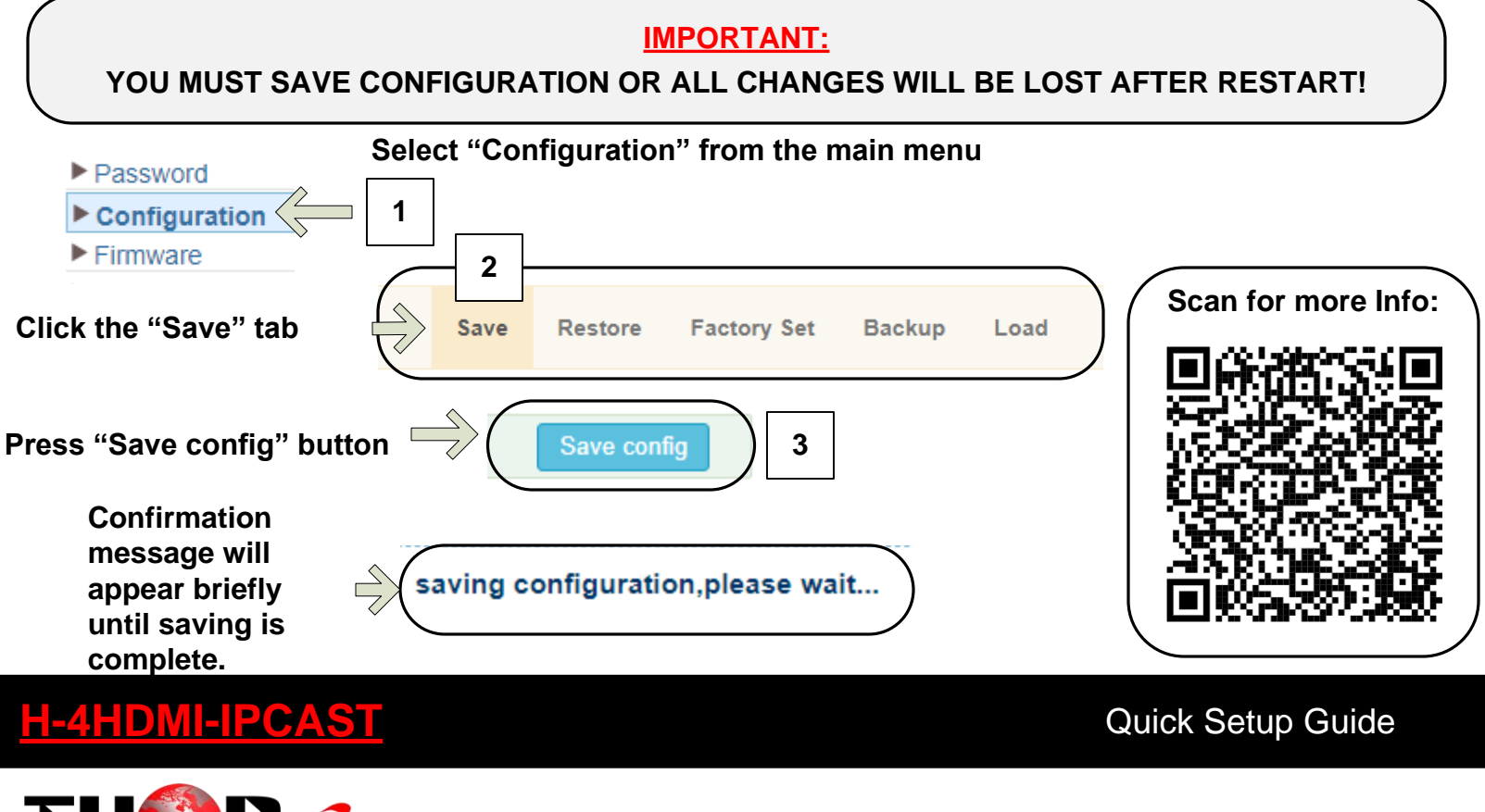

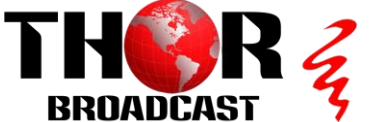

**<https://thorbroadcast.com> [800-521-8467](tel:18005218467) [sales@thorfiber.com](mailto:sales@thorfiber.com)**